## **Configurar una conexión FTP en Plesk**

[blocked URL](https://policonsulta.upv.es/servicedesk/customershim/secure/viewavatar?avatarType=SD_REQTYPE&avatarId=12243)**[Solicitar ayuda sobre este tema](https://intranet.upv.es/pls/soalu/SIC_JSD.Acceso?P_IDIOMA=c&P_VISTA=normal&P_ACCESO=JSD_ALT@@652/create/3629)**

Únicamente se permiten conexiones seguras FTPS a los servidores de webs avanzadas. El FTP estándar sin cifrar no está permitido.

Los datos de conexión serían:

**Servidor**: El nombre completo de la web. Por ejemplo **asic.webs.upv.es**

**Usuario**: El login o nombre de la web (Sin webs.upv.es) Por ejemplo: **asic**

**Contraseña**: La contraseña correspondiente a ese usuario FTP.

**Puerto: 21**

**Protocolo: FTP con TLS/SSL**

La contraseña se puede cambiar en el Panel en el apartado "Acceso a hosting web" para webs personales

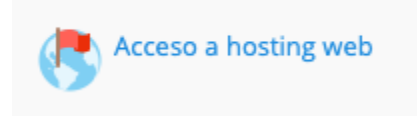

o en el apartado "Acceso FTP" en webs institucionales. En este caso, también podemos gestionar cuentas FTP adicionales

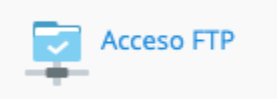

Por ejemplo, para el sitio web asic.webs.upv.es este sería un ejemplo de configuración usando el software [winSCP](https://winscp.net/eng/download.php) para windows:

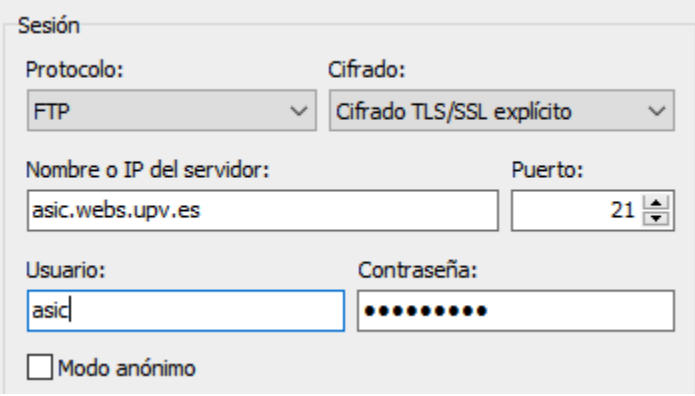

O usando transmit para mac:

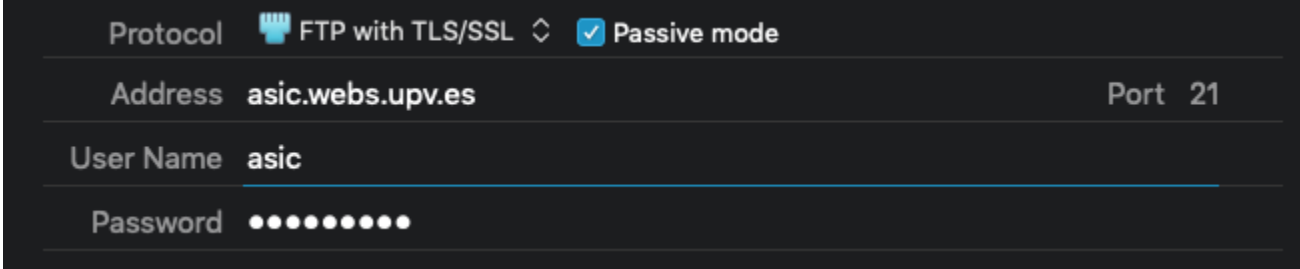